# **caArray 043 - Manage the Public Visibility of a caArray Experiment**

## Manage the Public Visibility of a caArray Experiment

**Topic**: caArray Usage

**Release**: Up to caArray 2.x

**Date entered**: 01/12/2010

## Introduction

By default, a newly created experiment is not visible to the public. In this entry, we will demonstrate how to make experiment lin-00014 publicly visible and selectable. We will also show how to selectively display the data within the experiment.

## Step 1. Experiment is by default invisible to a public user

When an experiment is newly created, it is not visible to the public by default, meaning a public user cannot see or find it.

#### **Public search result for a newly created experiment lin-00014**

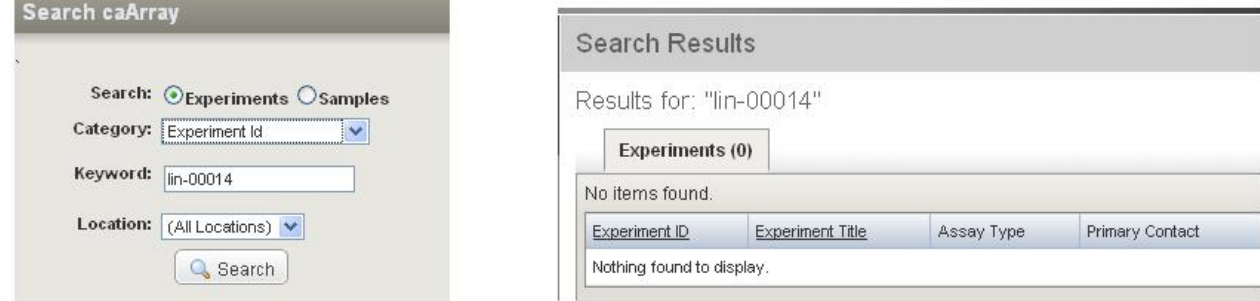

## Step 2. Manage the access permission of the experiment

Starting in caArray 2.3, the public accessibility of an experiment is managed via the **Permissions** option by the experiment's owner. To change public visibility of experiment lin-00014, log into caArray and click on the **Permissions** icon of experiment lin-00014, shown by the arrow in the illustration below. This will lead to **Experiment Permissions** page.

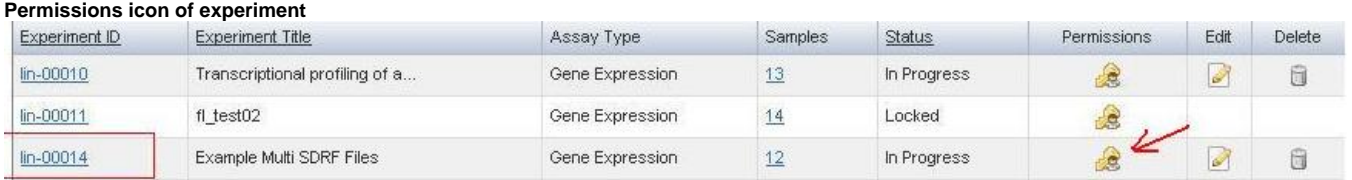

## Step 3. Make the experiment to be public visible

Clicking the **Edit Access Control** button under **The Public** on the **Experiment Permissions** page (as shown on the left in the figure below) will bring up the options for **Experiment Access** window (as shown on the right in the figure below). Select the option **Visible** and save.

#### **Experiment Permissions Page as Described in the Preceding Text**

**Experiment Permissions** 

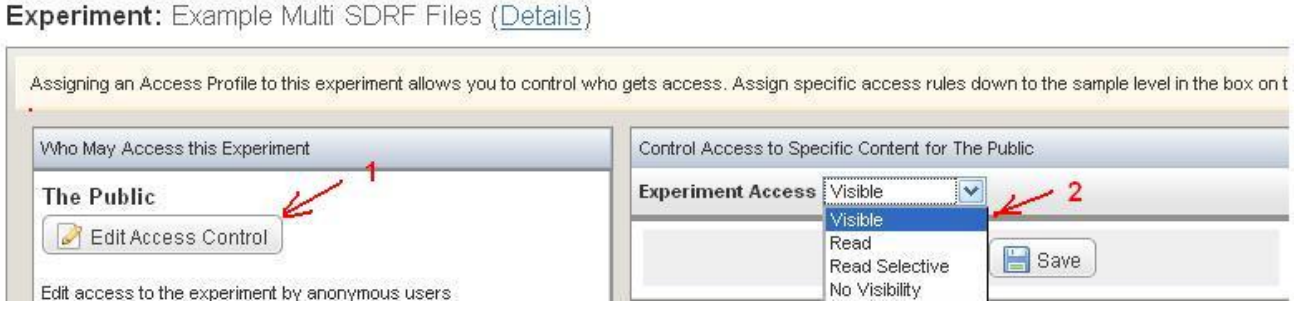

A public user can now see the experiment title, description and organism for experiment lin-00014. This public user may contact the experiment owner, but the user will not be able to view annotation and datafiles associated with the experiment.

#### **Publicly Visible Experiment Information**

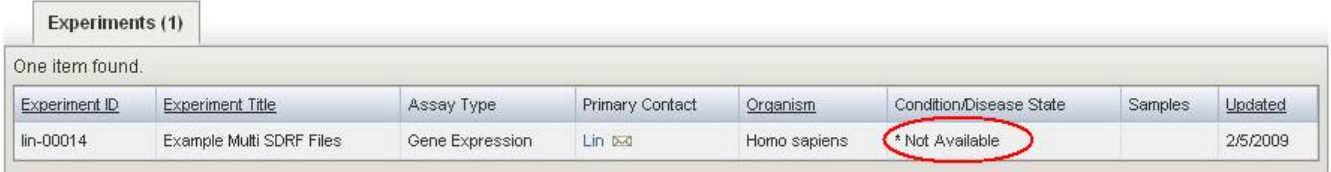

## Step 5. Make the experiment to be public accessible

To grant public access to your experiment data and annotation, go to **Experiment Permissions**, as in Step 2. Select "Read" from **Experiment Access** and save.

#### **Experiment Permissions as Described in the Preceding Text**

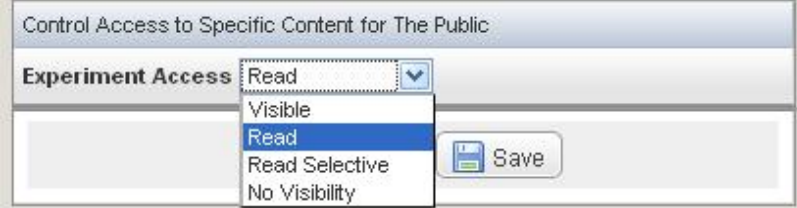

Experiment lin-00014 is now publicly read-accessible. There are 12 samples associated with the experiment. A public user can click on URL link under **Sa mples** to view and download the data.

#### **Publicly Visible Experiment Results**

Results for: "lin-00014"

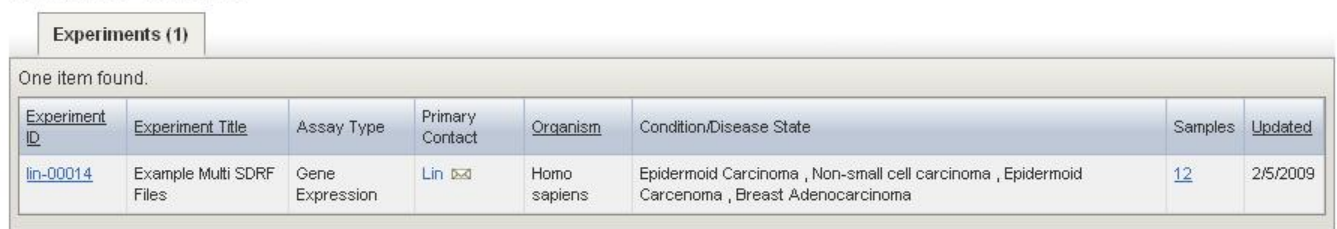

## Step 6. Make the experiment partially accessible by the public

Starting with caArray 2.3, the experiment owner can selectively publish experimental data. To do so, set the option of **Experiment Access** to be **Read Select** and click on **Search** to bring back all the datafiles in this experiment. You may limit results returned by adding searching criteria before initiating the **Search**.

#### **Read-Select Experiment Access**

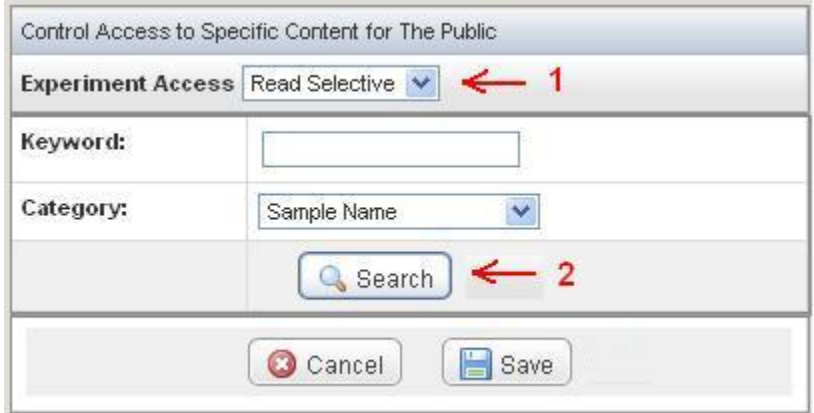

Select the datafiles you would like to share (arrow 1), assign the option **Read** (Arrow 2) and click on **Save** (Arrow 3).

### **Selecting Datafiles to Share**

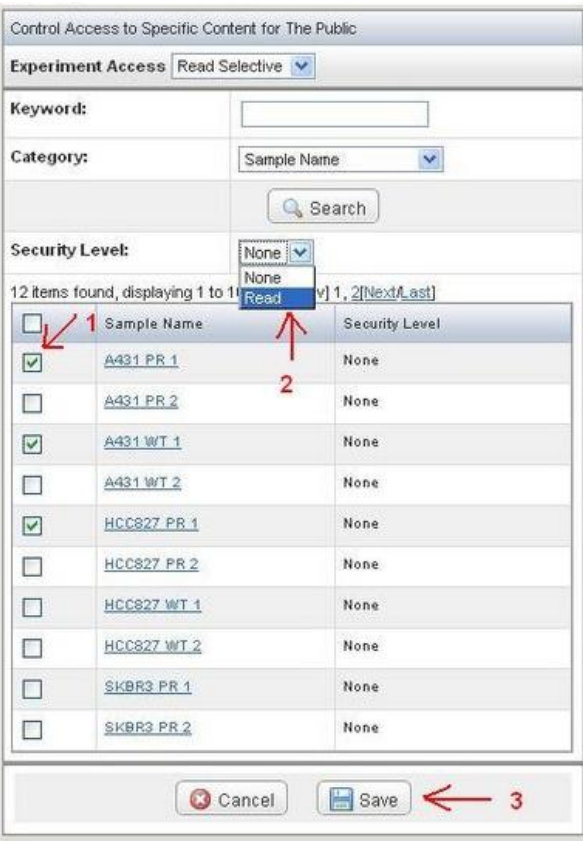

A public user now has full access to these three datafiles in experiment lin-00014.

#### **Publicly Accessible Datafiles**

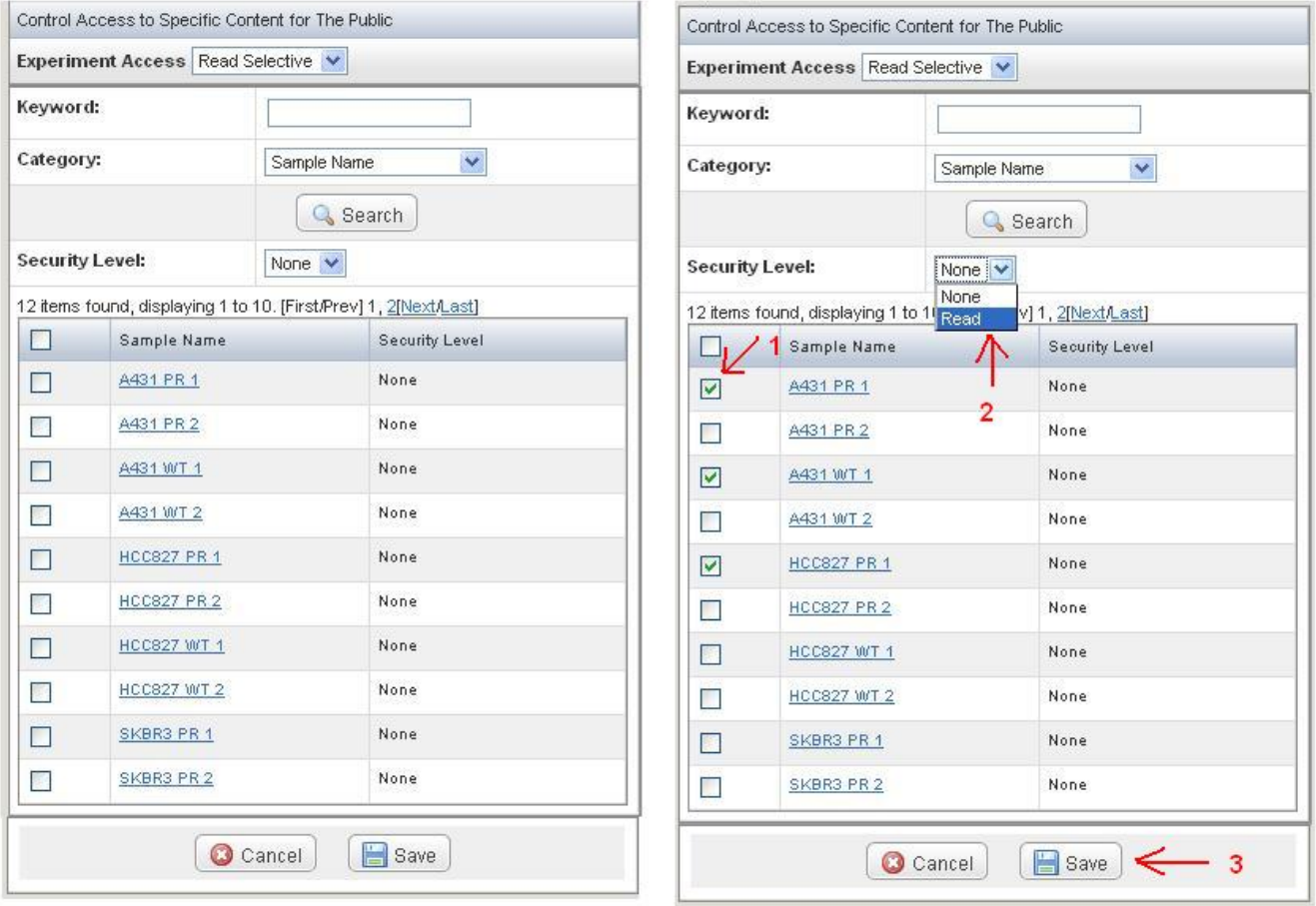

## Have a comment?

Please leave your comment in the [caArray End User Forum](https://cabig-kc.nci.nih.gov/Molecular/forums/viewtopic.php?f=6&t=577).